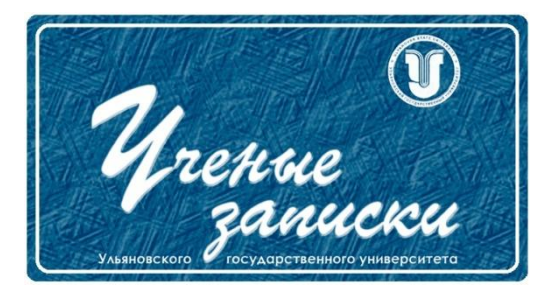

*УДК 656.025.6*

*Ссылка на статью:* // Ученые записки УлГУ. Сер. Математика и информационные технологии. УлГУ. Электрон. журн. 2019, № 2, с. 93-102. Поступила: 25.11.2019

Окончательный вариант: 30.11.2019

© УлГУ

# **Автоматизация процесса формирования и введения электронных заявок на транспортировку материальных и трудовых ресурсов**

*Ярдаева М. Н. 1,\* , Крюченкова Е.С. 1,2*

\* yardaeva@mail.ru <sup>1</sup>УлГУ, Ульяновск, Россия <sup>2</sup> АО «Авиастар-СП», Ульяновск, Россия

В статье представлено описание процесса формирования и введения электронных заявок на транспортировку ресурсов (материальных и трудовых) внутризаводских, городских и междугородних перевозок на авиастроительном предприятии АО «Авиастар-СП». Для автоматизации рассматриваемого процесса разработано программное решение в Web-ориентированной среде, позволяющее сократить временные и стоимостные затраты на оформление и согласование электронных заявок, на принятие решения об одобрении или отказе в запрашиваемых перевозках; при необходимости имеется возможность внести изменения в содержимое заявок. Программное обеспечение разработано с использованием языков HTML, PHP, JavaScript, SQL и инструментов объектно-ориентировочного программирования. Приведенный расчет годового экономического эффекта подтверждает выгоду от использования разработанного решения и рекомендовано для внедрения в остальных подразделениях на предприятии.

*Ключевые слова: автоматизация производства, цифровое производство, заявки на транспорт.*

### **Введение**

Автоматизация процессов на предприятии всегда актуальная задача, если предприятие стремиться занять или удержать свои позиции на рынке. Развитие современных технологий вынуждает промышленные предприятия перестраивать не только производственные процессы, но и поддерживающие производство процессы. В настоящее время очень популярны в употреблении термины: «цифровые двойники» [1-5], «цифровой близнец» [6], «цифровое производство» [7], «индустрия 4.0» [8-9], основное назначение которых трансформировать деятельность предприятия в более гибкое, «умное» управление масштабом

производства с целью снижения издержек. Поддержка такого инструмента невозможна без «цифровых» данных, которые берут свое начало из «недр» автоматизации (баз данных). Для построения цифрового производства необходимы данные не только ключевых процессов: продаж, производства, закупок, планирования и др., но и поддерживающих производство процессов: транспортные перевозки материальных ресурсов: сырья, заготовок, полуфабрикатов, транспортные перевозки трудовых ресурсов и др.

### **1. Описание процесса до автоматизации**

В статье рассматривается процесс оформления заявок на транспортировку ресурсов (материальных и трудовых) внутризаводских, городских и междугородних перевозок на предприятии АО «Авиастар-СП».

Поставленная задача предназначена для автоматизации рабочих мест подразделений внутренней логистики предприятия АО «Авиастар-СП» и должна решаться в диалоговом режиме.

Транспорт для перевозимых грузов (ресурсов) предоставляется не только с парка предприятия, но и сторонними организациями. Специалисты предприятия АО «Авиастар-СП» предоставляют путевые листы водителям сторонних организаций.

Легковые машины и автобусы используются для перевозки людей, грузовой транспорт: для перевозки канцтоваров, различных материальных ценностей для завода: краски для самолетов, смеси, средства измерения, инструменты, различного рода материалов вплоть до кислот.

К специальному транспорту относят мусоровоз, инкассацию, тягачи с прицепом, автовышки, трактора.

Кроме этого на предприятии АО «Авиастар-СП» имеются небольшие автокары (автомобили с помощью которых специалисты предприятия перевозят из одного цеха в другой необходимые им ресурсы, которые нецелесообразно тяжело переносить вручную), автопогрузчики (электро и дизельные машины, которые позволяют поднять тяжелый груз с поверхности пола и поставить в грузовик, печь; а также зафиксировать груз на удобной высоте), грузовики и длинномеры (позволяют перевозить элементы самолета и стапелей большой длины).

До автоматизации на предприятии АО «Авиастар-СП» процесс планирования перевозок осуществлялся вручную по заявкам подразделений-потребителей услуг. Отсутствовала возможность быстрой разработки нескольких сценариев обеспечения транспортом после внесения изменений в содержание заявок.

При необходимости в транспорте сотрудники подразделения предприятия писали служебную записку, согласовывали ее у начальника подразделения, что по статистическим данным составляло от 30-ти минут до 2-х часов рабочего времени. Далее служебную записку передавали в отдел логистики, где её прорабатывали специалисты отдела.

В случае появления изменений в содержании заявки требовалось распечатать ее вновь и собрать все согласующие подписи.

Ученые записки [УлГУ. Серия Математика и информационные технологии](http://www.ulsu.ru/ru/page/page_2743/) 94

На этапе проработки служебной записки сотрудники отдела логистики определяли транспорт для выполнения данной заявки. Информацию о транспорте направляли заказчику (подразделению, запросившему транспорт).

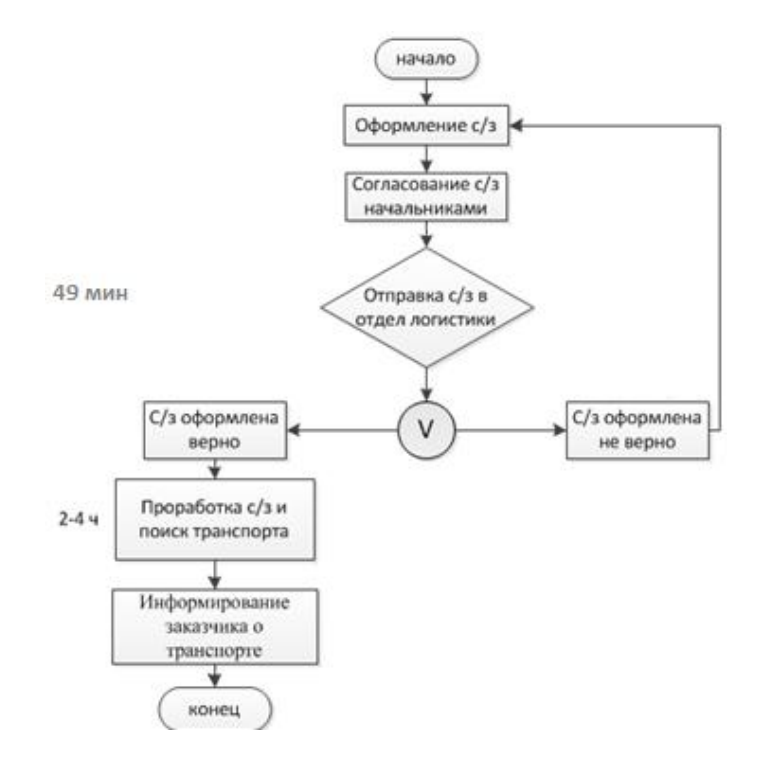

**Рис.1.** Процесс формирования заявки на транспорт до автоматизации

Для оценки выполнения процесса до автоматизации были выбраны подразделение и день, за который поступило максимальное количество заявок, было рассчитано среднее значение времени на оформление одной заявки, оно составило - 49 минут.

### **2. Разработка программного обеспечения**

В рамках выполнения научной работы были автоматизированы следующие задачи для данного процесса:

1) планирование перевозок на период (сбор, обработка заявок, оперативная корректировка при изменении условий);

2) online-заказ транспорта и подбор транспорта с учетом перевозимых грузов, маршрутов перемещения;

3) учет затрат на транспорт, формирование аналитических и бухгалтерских отчетов;

4) формирование аналитической базы.

Программное обеспечение (ПО) разработано с использованием языков HTML, PHP, JavaScript, SQL и инструментов объектно-ориентировочного программирования. Для формирования интерфейсов таблицы использовалась библиотека JqGrid. Для формирования отчетов использовалась библиотека PhpExcel.

Разработанное ПО содержит меню и пять форм, каждая из которых предназначена для определённых функций.

В меню находятся:

- кнопки для выбора типа перевозки;
- новости, в которых описываются программные изменения;

- номера телефонов разработчика программы и администратора, если у пользователей возникнут вопросы;

- руководство пользователя.

Данное меню доступно пользователям предприятия, «Сим Транс» и цеху 454. Администратору и отделу логистики доступны также справочники, которые расположены в меню и доступны для актуализации в них информации.

На форме администратора доступны все пользовательские поля, а также информация: кто из пользователей и когда регистрировал заявки, статус выполнения заявки.

На форме пользователей отображены две таблицы «Заявки на доработку» и «Отправленные заявки».

Таблица «Заявки на доработку» предназначена для отображения заявок пользователя, которые необходимо откорректировать или удалить. Имеется специальная форма для подачи заявки, в которой перечислены поля обязательные к заполнению, а также приведены примеры их заполнения.

Форма подачи заявки на транспортировку продукции представлена на Рис.2.

Отправлять заявку на доработку имеет право отдел логистики. Когда пользователь откорректировал заявку, то статус «на доработку» в таблице пользователя обнуляется, и эта заявка отображается в таблице «Отправленные заявки».

Таблица «Отправленные заявки» предназначена для отображения всех заявок, которые создал пользователь. Кроме заявок со статусом «на доработку».

На форме отдела логистики отображены две таблицы «Неотправленные заявки» и «Отправленные заявки».

Таблица «Несогласованные заявки» предназначена для отображения всех заявок, которые направляет пользователь. После проработки заявок специалистами отдела логистики заявка отображается в таблице «Согласованные заявки».

Таблица «Согласованные заявки» предназначена для отображения заявок с соответствующим статусом. Статус «согласовано» проставляется тогда, когда отмечено наименование фирмы перевозчика, марка транспортного средства и государственный номер, даты погрузки и выгрузки груза.

Форма «Сим Транса» отображает и обрабатывает заявки только своего предприятия. Если отдел логистики выбрал в столбце (Наименование перевозчика) ячейку «Сим Транс», то эта заявка будет отображаться на форме Сим Транса.

Форма для 454 Цеха предназначена для просмотра согласованных заявок.

#### Заявка на доставку и отправку грузов по междугородним перевозкам

<u><- Вернуться к перечню заявок</u>

#### Внимание! Поля отмеченные звездочкой \* обязательны к заполнению

Внимание! Прочти! Форма заявки предназначена для отправки одного типа груза!

Если необходимо отправить два различных типа груза одной отправкой - создайте две заявки через кнопку "копировать" большинство полей<br>Аздольшихся затоматическим Заявка на доставку и отправку грузов по междугородним перевозкам

#### <- Вернуться к перечню заявок

#### Внимание! Поля отмеченные звездочкой \* обязательны к заполнению

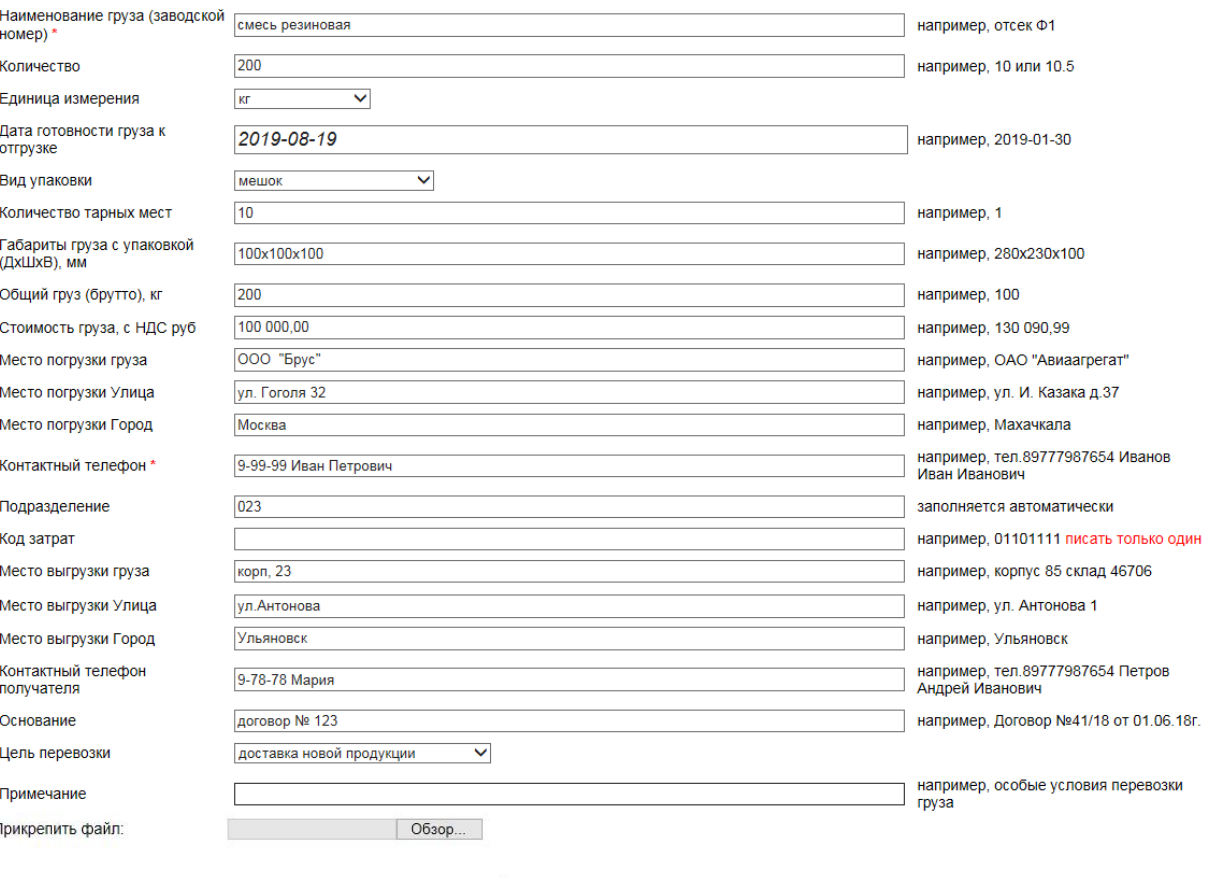

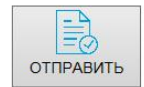

Ï

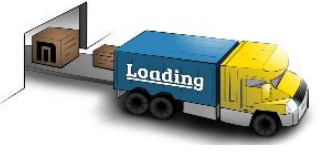

**Рис.2** Форма подачи заявки на транспорт

### **3. Изменение процесса после автоматизации**

Процесс формирования заявки на транспорт после автоматизации представлен на рис.3.

С внедрением программы время на оформление заявки составило от 5-ти до 10-ти минут. Для сравнения процессов «до» и «после» автоматизации было выбрано то же подразделение предприятия, что и до автоматизации; и за один день, рассчитано среднее время оформления одной заявки – 7 минут.

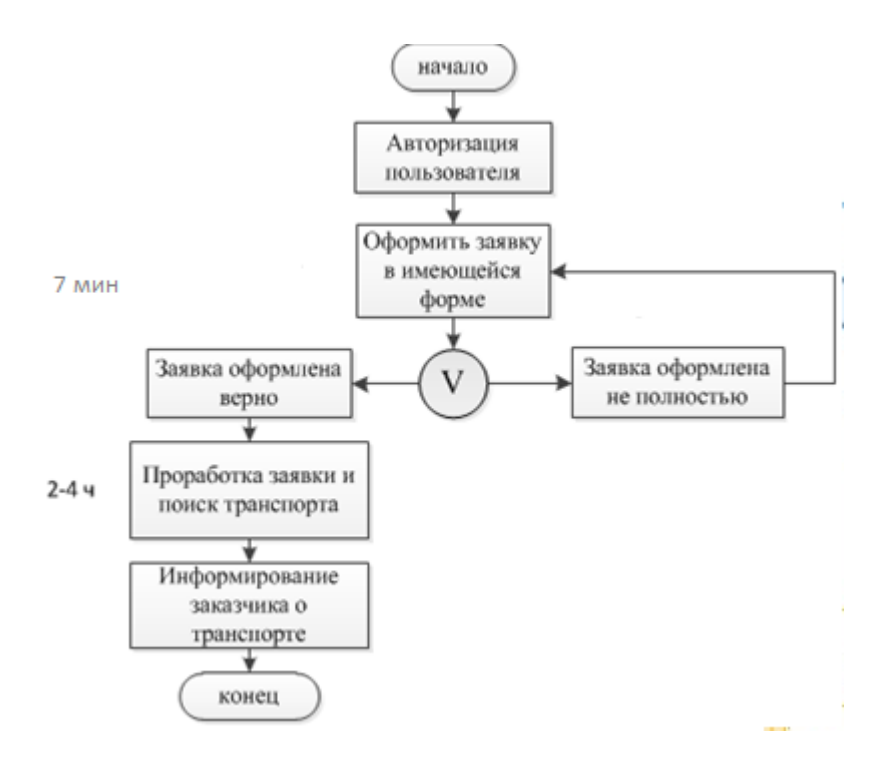

**Рис.3.** Процесс формирования заявки на транспорт после автоматизации

## **4. Расчет экономического эффекта от применения разработанного решения**

Посчитаем экономический эффект от внедрения программного обеспечения. Экономический эффект считается по формуле [10]:

$$
\mathbf{G} = \mathbf{G} \mathbf{p} - \mathbf{E} \mathbf{H}^* \mathbf{K} \mathbf{\Pi},\tag{1}
$$

где Эр - годовая экономия;

Ен - нормативный коэффициент в машиностроении (Eн=0,25);

Кп - капитальные затраты на проектирование и внедрение.

Годовая экономия Эр складывается из показателей повышения производительности труда и экономии расходов на персонал.

Рассчитаем стоимость выполняемых работ сотрудника (оформителя заявок на транспорт) при условии, что количество рабочих дней в месяце равно 21 день по 8 часов в день, итого 168 часов в месяц на одного сотрудника. Должностной оклад сотрудника 25000 рублей. Следовательно, стоимость 1 часа работы составляет 148,8 (25000/168) руб.

Рассчитаем годовую экономию времени, обусловленную сокращением временных и стоимостных затрат на внедрение программного продукта.

Если среднее время без программы 49 минут, среднее время с внедрением программы 7 минут, то 42 (∆T=49-7) минуты - выгода от внедрения программы на одну заявку, или 0,7 часа. Экономия с одной заявки 104,16 (148,8\*0,7) руб. Годовая экономия с одного пользователя, при условии оформления 250 заявок в год составит 26172,5 (104,16\*250) руб. Годовая экономия от всех пользователей (их примерно равно 30 чел.) предприятия составит 785 175 (26172,5\*30) руб.

Эр=785 175 рублей.

Капитальные затраты на проектирование и внедрение программного обеспечения рассчитаны путем сложения сумм:

- затрат на материалы и покупные изделия;
- фонда заработной платы;
- страховых взносов;
- накладных расходов;
- затрат на машинное время (затраты на электроэнергию).

График выполнения работ по разработке ПО (см. таблицу 1).

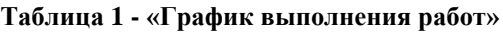

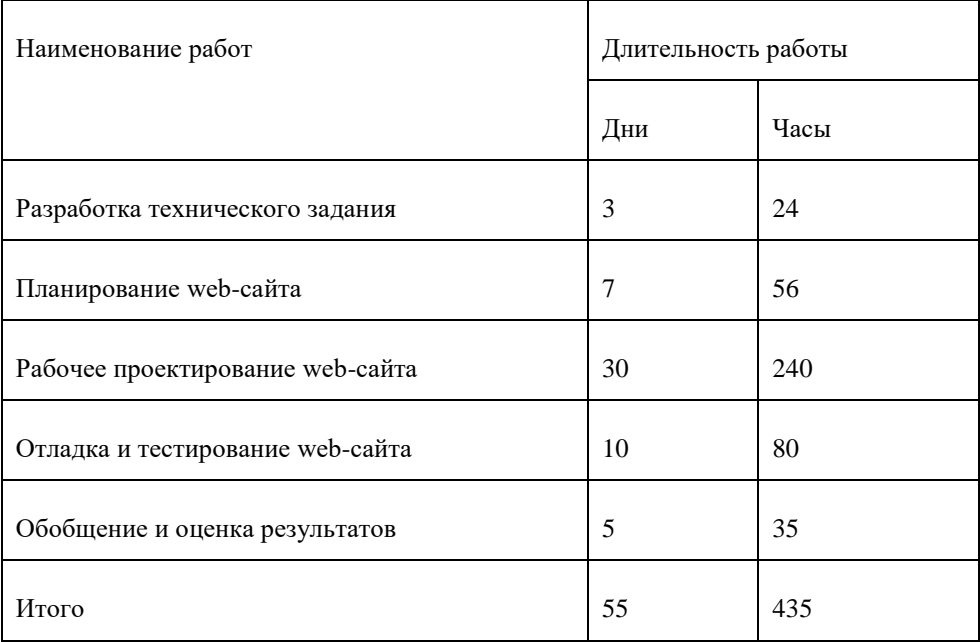

Перечень затрат на материалы и покупные изделия приведен в таблице 2.

**Таблица 2 - «Сумма затрат на материалы и покупные изделия»**

| Наименование           | Ед. изм. | Кол-во | Цена за ед.<br>руб. | Стоимость,<br>руб |
|------------------------|----------|--------|---------------------|-------------------|
| Специальная литература | ШT.      | 1      | 500                 | 500               |
| Карта доступа Internet | ШT.      |        | 350                 | 350               |
| Канцтовары             |          | 2      | 57                  | 114               |
| Бумага формата А4      | пачка    |        | 370                 | 370               |

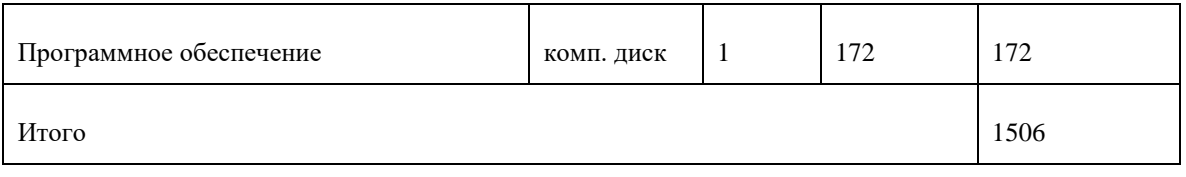

В расчет фонда заработной платы входят основная и дополнительная заработные платы. К ним относятся основная и дополнительная заработные платы разработчика ПО (программиста). Результаты расчета фонда заработной платы представлены в таблице 3.

Таблица 3 - «Расчет фонда заработной платы»

| Наименование                                         | Кол-во рабочих<br>дней | Размер дневной зара-<br>ботной платы | Заработная плата за<br>месяц |
|------------------------------------------------------|------------------------|--------------------------------------|------------------------------|
| Основная заработная плата                            | 21                     | 998,57                               | 20970                        |
| Дополнительная заработная<br>плата (10% от основной) | $---$                  |                                      | 2097                         |
| Итого фонд заработной<br>платы                       |                        |                                      | 23067                        |

Зная заработную плату и количество дней на разработку и отладку ПО, рассчитаем заработную плату Z за дни выполнения работ:

Z=998,57\*55=54921,35 +5492,14=60413,49 руб.

Страховые взносы SV рассчитываются в размере 32,2 % от фонда заработной платы, что составит:

 $SV = Z \cdot 32,2/100 = 60413,49 \cdot 32,2/100 = 19453,14 \text{ py6}.$ 

Накладные расходы, косвенные затраты – расходы, затраты, основного производства, но не связанные с ним напрямую, не входящие в стоимость труда и материалов. Накладные расходы N фирмы составляют 20 процентов.

 $N = Z \cdot 20/100 = 60413,49 \cdot 20/100 = 12082,69 \text{ py6}.$ 

На разработку и последующую отладку ПО потребовалось 55 рабочих дня.

В среднем с учетом перерывов программист работает за компьютером 6 часов в день. Себестоимость одного кВт/ч электроэнергии (С1квт/ч) для организаций составляет 2 рубля 10 копеек. Суммарная мощность энергопотребителей для АРМ складывается из мощности, потребляемой системным блоком персонального компьютера, монитором, принтером и другим периферийным оборудованием, которая составляет 1,2 кВт. Следовательно, за 6 часов работы программиста суммарное энергопотребление за день составит:

$$
E=1,2 \cdot 6=7,2 \text{ kBr/v}
$$

Таким образом, стоимость машинного времени M, необходимого для разработки ПО, составит:

 $M=E\cdot D\cdot C1\kappa BT/4 = 7.2 \kappa Br/4 \cdot 55 \cdot 2.10 \text{ py6.} / \kappa Br/4 = 831.6 \text{ py6.}$ 

Где E – электроэнергия, D - дни на разработку ПО.

Затраты на машинное время учитываются как затраты на электроэнергию.

В результате выше произведенных расчетов получили итоговые затраты на разработку ПО (см. таблицу 4).

| Наименование статей расходов                          | Сумма, руб. |
|-------------------------------------------------------|-------------|
| Стоимость материалов и покупных изделий               | 1506        |
| Фонд заработной платы                                 | 60413,49    |
| Отчисления на социальные нужды                        | 19453,14    |
| Накладные расходы 20%                                 | 12082,69    |
| Затраты на машинное время (затраты на электроэнергию) | 831,6       |
| <b>NTOLO</b>                                          | 94286,92    |

**Таблица 4 «Капитальные затраты на проектирование и внедрение»**

Тогда годовой экономический эффект составит:

Э =785 175-0,25\*94286,92=785 175-23572=761 603 рубля.

Расчет срока окупаемости = 94286,92/785 175 = 0,12 года.

Разработанный и реализованный программный продукт окупится менее, чем за 2 месяца, что является приемлемым в качестве срока окупаемости затрат для автоматизации рабочего процесса.

### **Заключение**

После автоматизации в одном подразделении предприятия процесс учета, контроля и подачи заявок на транспорт происходит на 42 минуты в среднем быстрее, что позволяет задействовать персонал для выполнения других задач. Появилась возможность оперативно заказывать транспорт с учетом специфики перевозимых грузов и предполагаемых маршрутов, вести учет затрат на транспорт, формировать различные виды отчетов в MS Excel. Внедрение программного продукта на всем предприятии для всех пользователей позволит сэкономить порядка 750 000 тысяч рублей в год, что подтверждает выгоду дальнейшего внедрения и обучения пользователей.

### **Список литературы**

1. Боровков А.И., Рябов Ю.А., Марусева В.М. *«Умные» цифровые двойники - основа новой парадигмы цифрового проектирования и моделирования глобально конкуренто-*

Ученые записки [УлГУ. Серия Математика и информационные технологии](http://www.ulsu.ru/ru/page/page_2743/) 101

*способной продукции нового поколения* // Трамплин к успеху. Цифровая экономика знаний. - 2018. - №13. - С. 13-17.

- 2. Комраков А.В., Сухоруков А.И. *Концепция цифрового двойника в управлении жизненным циклом промышленных объектов* // Сетевой научный журнал «Научная идея». - 2017. - №3(3) [Электронный ресурс]. - Режим доступа: [http://www.nauch-idea.ru](http://www.nauch-idea.ru/)
- 3. *Как цифровые двойники помогают российской промышленности* [Электронный ресурс]. - Режим доступа:<https://rb.ru/longread/digital-twin>
- 4. Курганова Н.В., Филин М.А., Черняев Д.С., Шаклеин А.Г., Намиот Д.Е. *Внедрение цифровых двойников как одно из ключевых направлений цифровизации производства* // International journal of open information technologies.  $-2019$ . -  $\mathbb{N}^2$  (5).  $-$  C. 105-115.
- 5. Пономарев К.С., Феофанов А.Н., Гришина Т.Г. *Цифровой двойник производства – средство цифровизации деятельности организации* // Автоматизация и моделирование в проектировании и управлении. – 2019. - №2(4). – С. 11-17.
- 6. *Два в одном: для чего заводу нужен цифровой близнец* // РБК Цифровая Россия, [Электронный ресурс]. - Режим доступа: http://digital-russia.rbc.ru/article-page\_11.html
- 7. Коновалова Г.И. *Модель оперативного управления машиностроительным предприятием в условиях цифрового производства* // Вестник брянского государственного технического университета. – 2019. - №5(78). – С. 79-85.
- 8. Шеве Г., Хюзинг С., Гумерова Г.И., Шаймиева Э.Ш. *От индустрии 3.0 к индустрии 4.0: основные понятия, измерения и компоненты индустрии 4.0.* // Инвестиции в России. – 2019. - №9(296). – С. 32-40.
- 9. Гурьянов А.В. *Автоматизация проектирования и производства изделий авиационного приборостроения на предприятиях индустрии 3.0. и индустрии 4.0.*: учебное пособие / Гурьянов А.В., Шукалов А.В., Заколдаев Д.А., Жаринов И.О., Жаринов О.О., Костишин М.О., Нечаев В.А. // Федеральное государственное автономное образовательное учреждение высшего образования "Санкт-Петербургский политехнический университет Петра Великого". - Санкт-Петербург. - 2018. – с.80.
- 10. В.Л. Леонтьев, А. Р. Гисметулин, А.Н. Евсеев, Д.Ю. Шабалкин, А.С. Кондратьева, А.А. Емельянова *Методическое пособие по выполнению и оформлению дипломных работ для студентов направлений бакалавриата «Авиастроение», «Автоматизация технологических процессов и производств», «Системный анализ и управление»,* под общей ред. Ю.В. Полянскова, - Ульяновск: УлГУ, 2015.-51 с.